# <span id="page-0-4"></span>**How to Submit a Photo for the Staff Directory**

**Judges and staff may submit a profile picture for the following services:**

- Intranet Staff Directory
- Outlook / Skype / Teams Address Book
- Public Website (where applicable)

**Table of Contents:**

[Select an Appropriate Photo](#page-0-0) [Choose a photo that:](#page-0-1) [Avoid photos where:](#page-0-1) [Acceptable:](#page-0-2) [Unacceptable:](#page-0-2) [Submit Photos Here:](#page-0-3) [Related articles](#page-1-0)

## <span id="page-0-0"></span>Select an Appropriate Photo

**Acceptance Criteria**

Submitted photos must be professional in nature and generally conform to the guidelines below.

### <span id="page-0-1"></span>**Choose a photo that:**

- Shows only you no other people are visible  $\bullet$
- Standing in front of a smooth, light background, such as a white wall. Shows a head-and-shoulders view, with the entire face, both eyes,
- and hair clearly visible
- Is properly focused with no dark spots or shadows

#### **Avoid photos where:**

- One or both of your eyes are not visible or blocked (for example, if you are wearing sunglasses)
- $\bullet$ Multiple faces are shown in the photo and your face is not visible or recognizable.
- $\bullet$ Poor photo quality makes the person shown unrecognizable.
- Some or all of your head is cut off in the photo.

#### Acceptable: Unacceptable:

<span id="page-0-3"></span><span id="page-0-2"></span>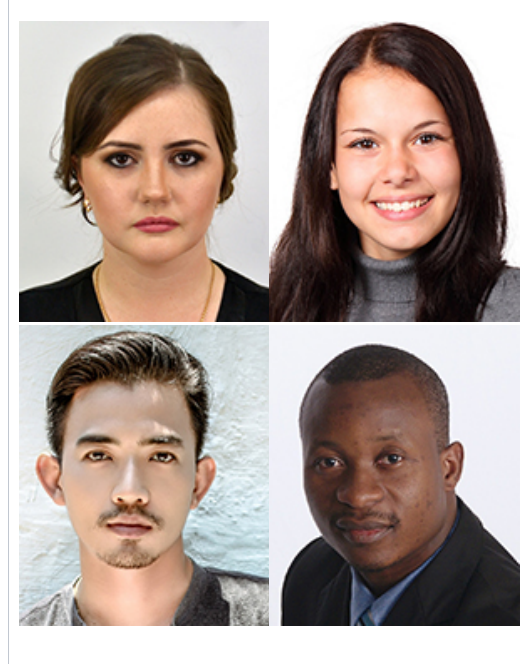

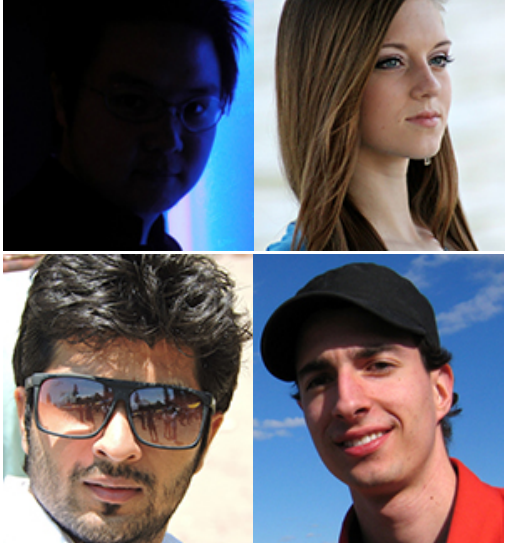

- Too Dark
- $\blacksquare$ Not Facing the Camera
- Sunglasses
- $\blacksquare$ Hat

### Submit Photos Here:

**Service Desk Portal: <https://ad4.nycourts.gov/jira/servicedesk/customer/portal/16/create/257>**

### <span id="page-1-0"></span>Related articles

[How to Submit a Photo for the Staff Directory](#page-0-4)